*Powered by Universal Speech Solutions LLC*

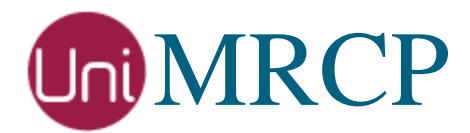

# GoVivace SR Plugin

# Usage Guide

Revision: 2 Created: June 6, 2019 Last updated: March 21, 2020 Author: Arsen Chaloyan

*Universal Speech Solutions LLC*  $|$  Overview  $|$  1

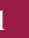

# Table of Contents

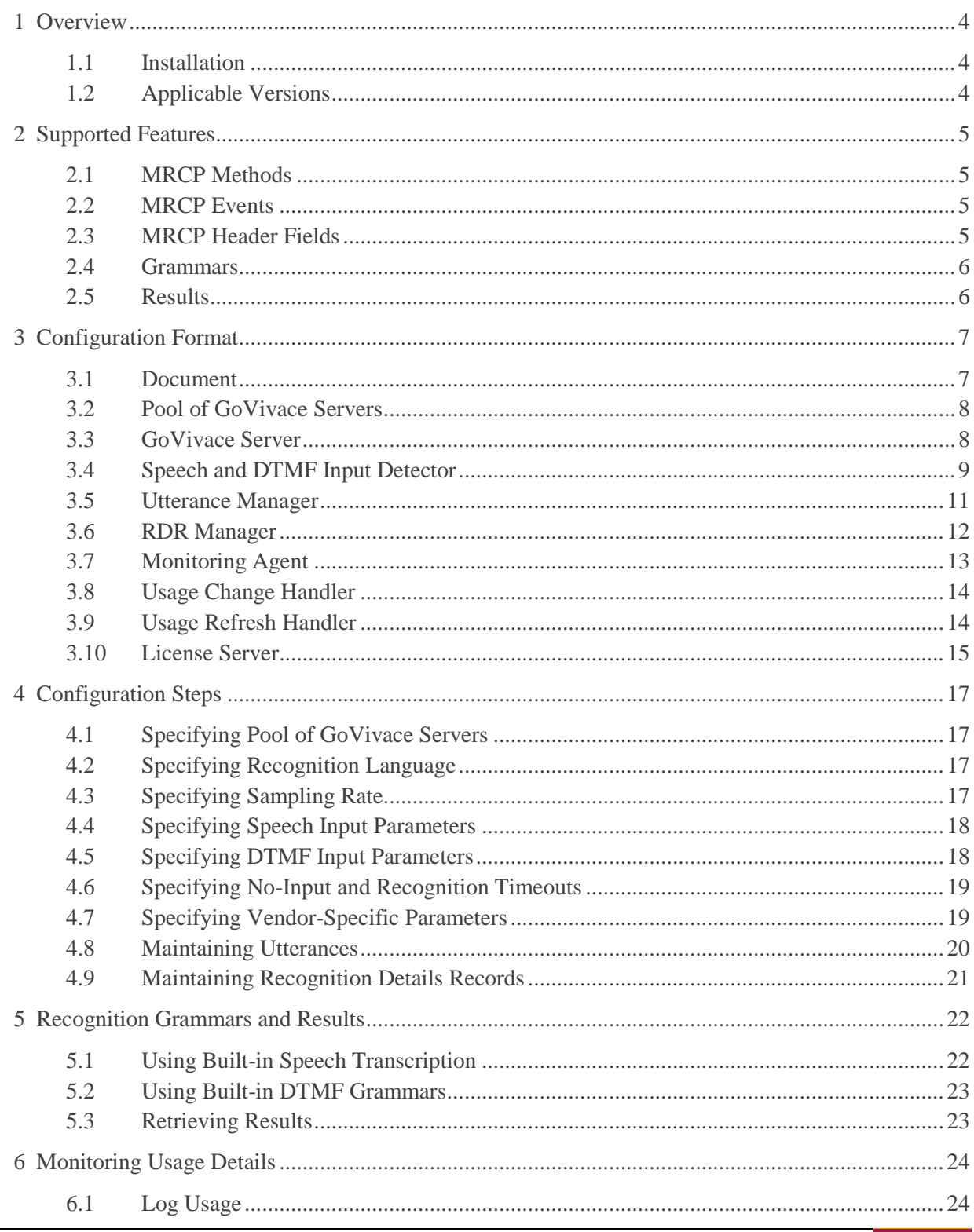

 $\overline{2}$ 

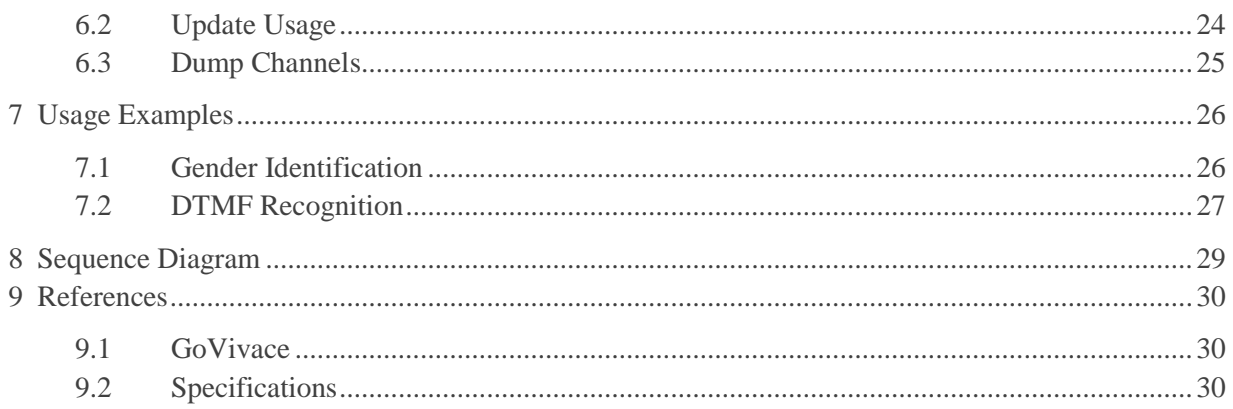

# <span id="page-3-0"></span>1 Overview

This guide describes how to configure and use the GoVivace Speech Recognition (SR) plugin to the UniMRCP server. The document is intended for users having a certain knowledge of GoVivace Speech APIs and UniMRCP.

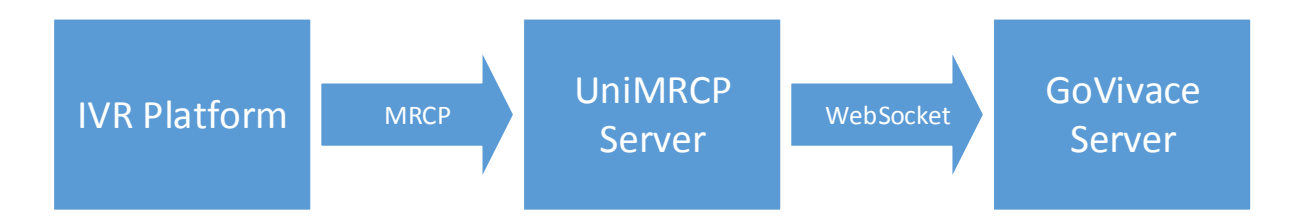

# <span id="page-3-1"></span>1.1 Installation

ı

For installation instructions, use one of the guides below.

- RPM Package Installation (Red Hat / Cent OS)
- Deb Package Installation (Debian / Ubuntu)

# <span id="page-3-2"></span>1.2 Applicable Versions

Instructions provided in this guide are applicable to the following versions.

UniMRCP 1.6.0 and above UniMRCP GoVivaceSR Plugin 1.0.0 and above

# <span id="page-4-0"></span>2 Supported Features

This is a brief check list of the features currently supported by the UniMRCP server running with the GoVivaceSR plugin.

# <span id="page-4-1"></span>2.1 MRCP Methods

- $\checkmark$  DEFINE-GRAMMAR
- **V** RECOGNIZE
- $\checkmark$  START-INPUT-TIMERS
- $\checkmark$  STOP
- $\checkmark$  SET-PARAMS
- GET-PARAMS

### <span id="page-4-2"></span>2.2 MRCP Events

- $\times$  RECOGNITION-COMPLETE
- START-OF-INPUT

### <span id="page-4-3"></span>2.3 MRCP Header Fields

- $\checkmark$  Input-Type
- $\checkmark$  No-Input-Timeout
- $\checkmark$  Recognition-Timeout
- Waveform-URI
- $\checkmark$  Media-Type
- $\checkmark$  Completion-Cause
- $\checkmark$  Confidence-Threshold
- $\checkmark$  Start-Input-Timers
- DTMF-Interdigit-Timeout
- $\checkmark$  DTMF-Term-Timeout
- DTMF-Term-Char
- $\checkmark$  Save-Waveform
- $\checkmark$  Speech-Language
- Cancel-If-Queue
- $\checkmark$  Sensitivity-Level

# <span id="page-5-0"></span>2.4 Grammars

- $\checkmark$  Built-in speech transcription grammar
- $\checkmark$  Built-in/embedded DTMF grammar
- SRGS XML (limited support)

### <span id="page-5-1"></span>2.5 Results

 $\checkmark$  NLSML

# <span id="page-6-0"></span>3 Configuration Format

The configuration file of the GoVivaceSR plugin is located in */opt/unimrcp/conf/umsgovivacesr.xml*. The configuration file is written in XML.

# <span id="page-6-1"></span>3.1 Document

The root element of the XML document must be *<umsgovivacesr>*.

#### **Attributes**

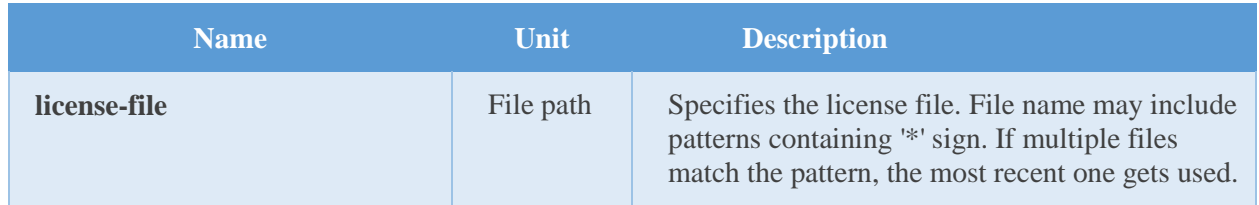

#### **Parent**

None.

#### **Children**

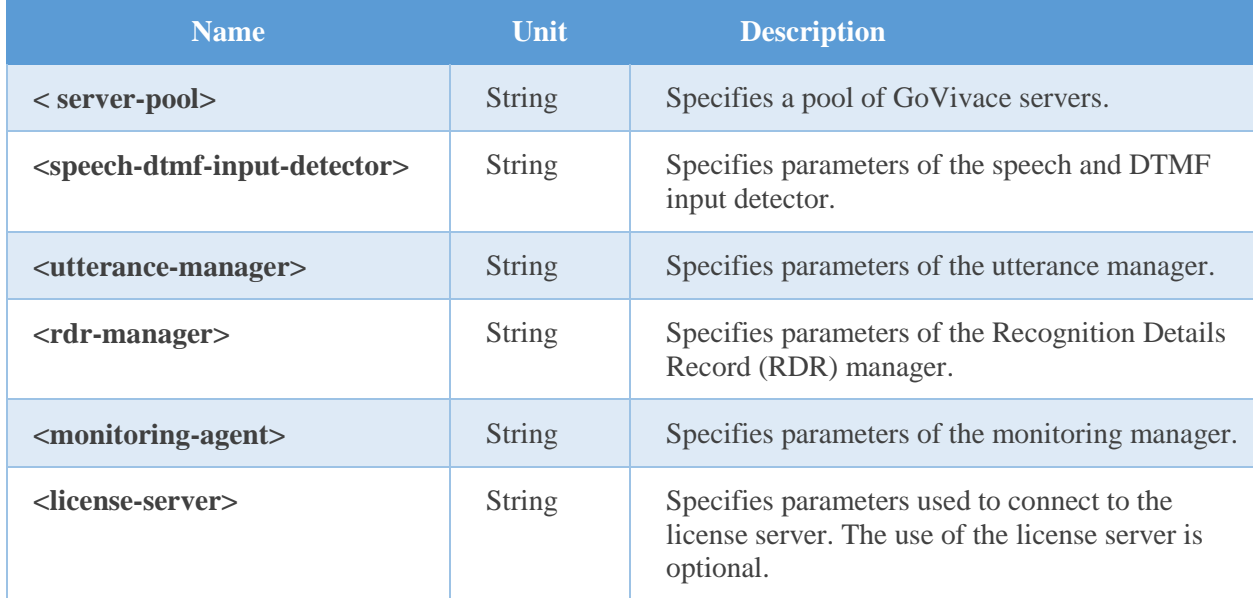

#### **Example**

This is an example of a bare document.

< umsgovivacesr license-file="umsgovivacesr\_\*.lic"> </ umsgovivacesr>

### <span id="page-7-0"></span>3.2 Pool of GoVivace Servers

This element specifies a pool of GoVivace servers.

#### **Attributes**

None.

#### **Parent**

<umsgovivacesr>

#### **Children**

<server>

#### **Example**

This is an example of a pool of GoVivace servers.

```
<server-pool>
  <server name="gender-1" language="en-US" sampling-rate="8000" 
     uri="wss://services.govivace.com:7684" method="GenderId" secret-key="***"/>
  <server name="emotion-1" language="en-US" sampling-rate="8000" 
     uri="wss://services.govivace.com:7687" method="EmotionId" secret-key="***"/>
  <server name="language-1" language="en-US" sampling-rate="8000" 
     uri="wss://services.govivace.com:7686" method="LanguageId" secret-key="***"/>
  <server name="keyword-1" language="en-US" sampling-rate="8000" 
     uri="wss://services.govivace.com:49149" method="telephony" secret-key="***"/>
  <server name="grxml-1" language="en-US" sampling-rate="8000" 
     uri="ws://198.199.70.106:49162" method="answer" secret-key="***"/>
  <server name="grxml-2" language="en-US" sampling-rate="8000" 
     uri="ws://198.199.70.106:49162" method="location" secret-key="***"/>
  <server name="grxml-3" language="en-US" sampling-rate="8000" 
     uri="ws://198.199.70.106:49162" method="duration" secret-key="***"/>
 </server-pool>
```
### <span id="page-7-1"></span>3.3 GoVivace Server

This element specifies parameters a GoVivace server.

*Universal Speech Solutions LLC* | Configuration Format 8

#### **Attributes**

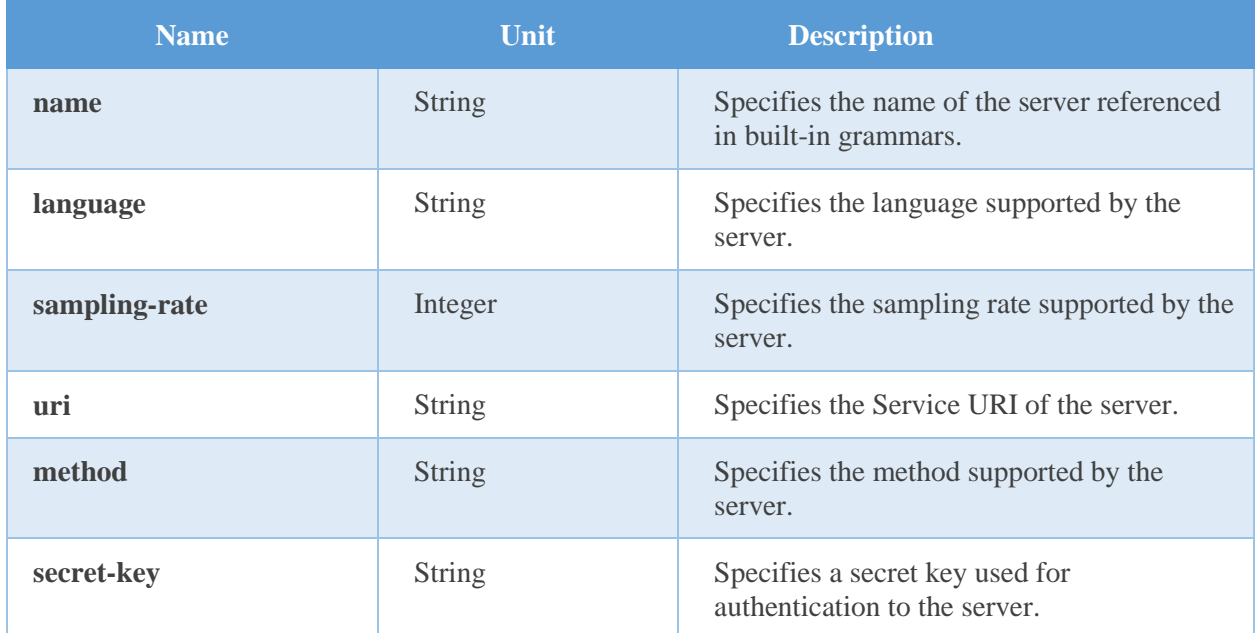

#### **Parent**

<server-pool>

#### **Children**

None.

#### **Example**

This is an example of a GoVivace server.

<server name="gender-1" language="en-US" sampling-rate="8000" uri="wss://services.govivace.com:7684" method="GenderId" secret-key="\*\*\*"/>

### <span id="page-8-0"></span>3.4 Speech and DTMF Input Detector

This element specifies parameters of the speech and DTMF input detector.

#### **Attributes**

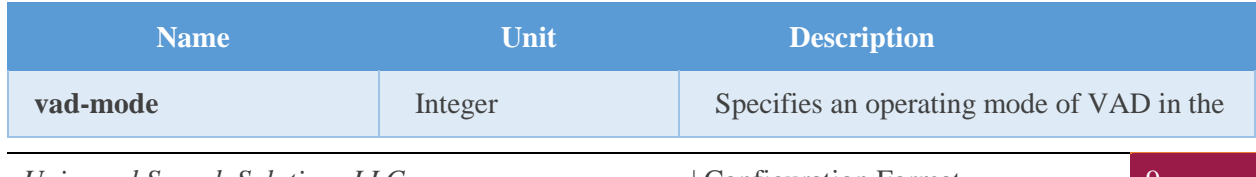

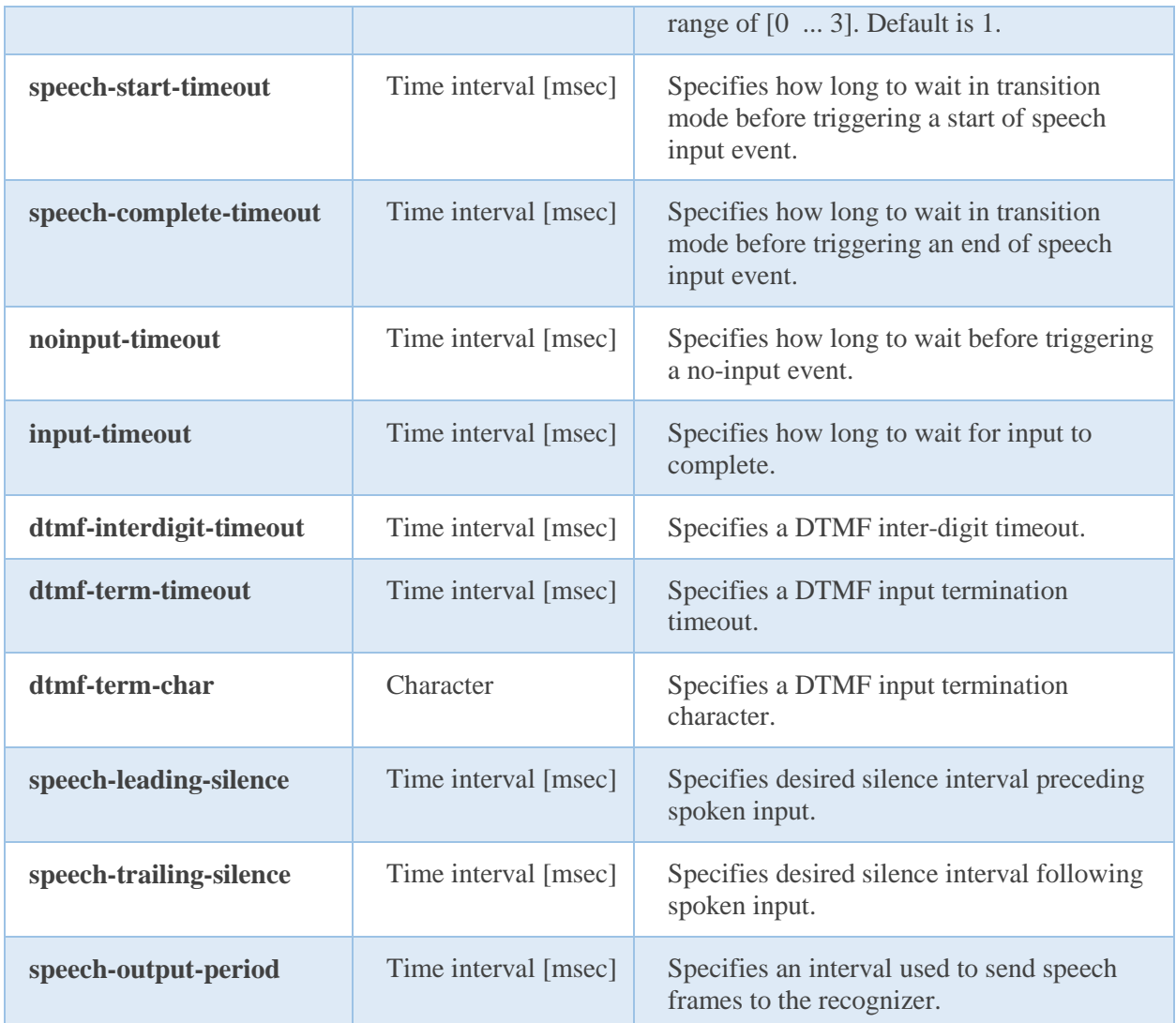

#### **Parent**

<umsgovivacesr>

#### **Children**

None.

#### **Example**

The example below defines a typical speech and DTMF input detector having the default parameters set.

 <speech-dtmf-input-detector vad-mode="1" speech-start-timeout="300" speech-complete-timeout="1000" noinput-timeout="5000"

*Universal Speech Solutions LLC* | Configuration Format | 10

```
 input-timeout="10000"
  dtmf-interdigit-timeout="5000"
   dtmf-term-timeout="10000"
  dtmf-term-char=""
  speech-leading-silence="300"
  speech-trailing-silence="300"
  speech-output-period="200"
 />
```
# <span id="page-10-0"></span>3.5 Utterance Manager

This element specifies parameters of the utterance manager.

#### **Attributes**

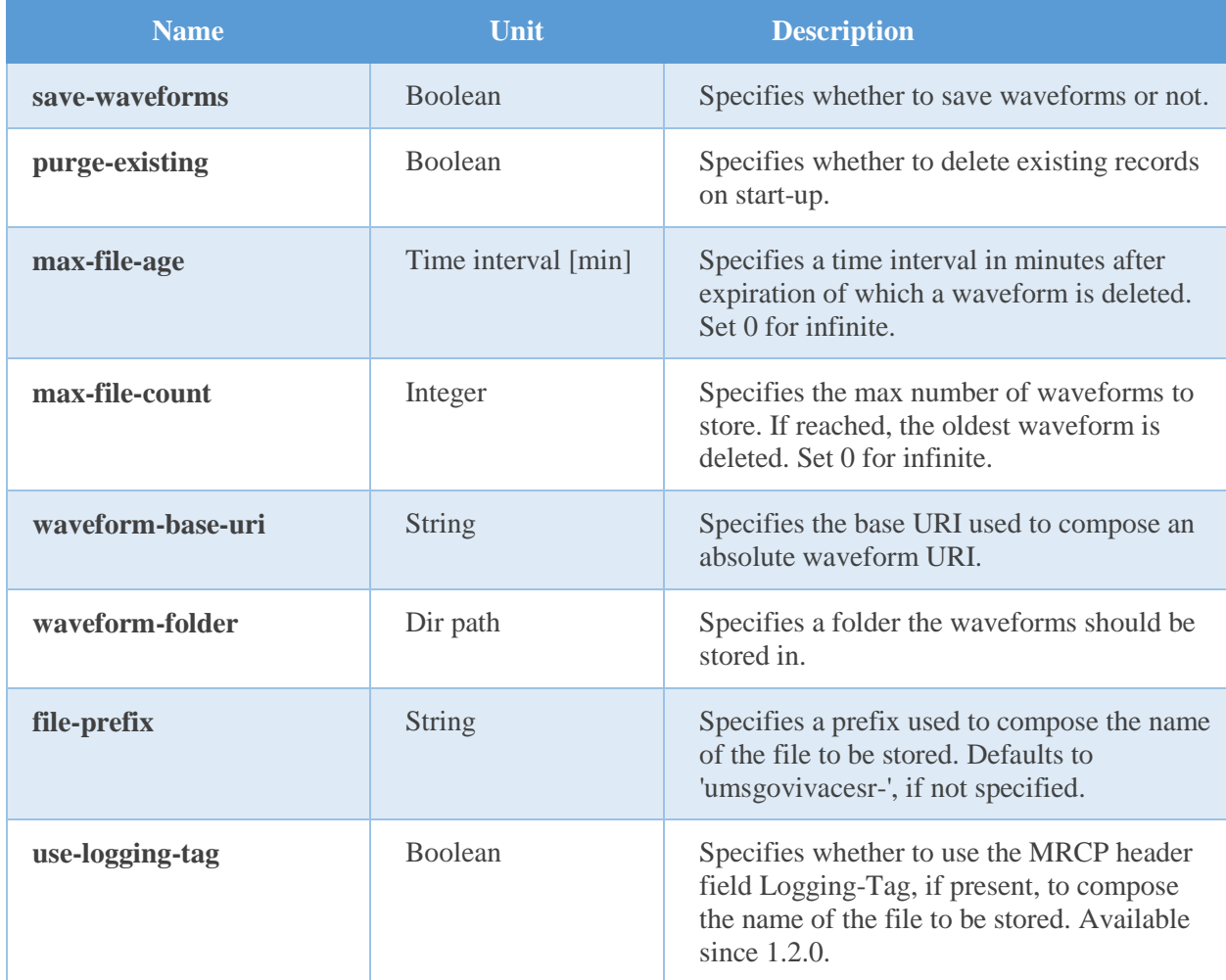

#### **Parent**

*Universal Speech Solutions LLC* | Configuration Format 11

```
<umsgovivacesr>
```
#### **Children**

None.

#### **Example**

The example below defines a typical utterance manager having the default parameters set.

```
 <utterance-manager
   save-waveforms="false"
   purge-existing="false"
  max-file-age="60"
   max-file-count="100" 
  waveform-base-uri="http://localhost/utterances/"
   waveform-folder=""
 />
```
# <span id="page-11-0"></span>3.6 RDR Manager

This element specifies parameters of the Recognition Details Record (RDR) manager.

#### **Attributes**

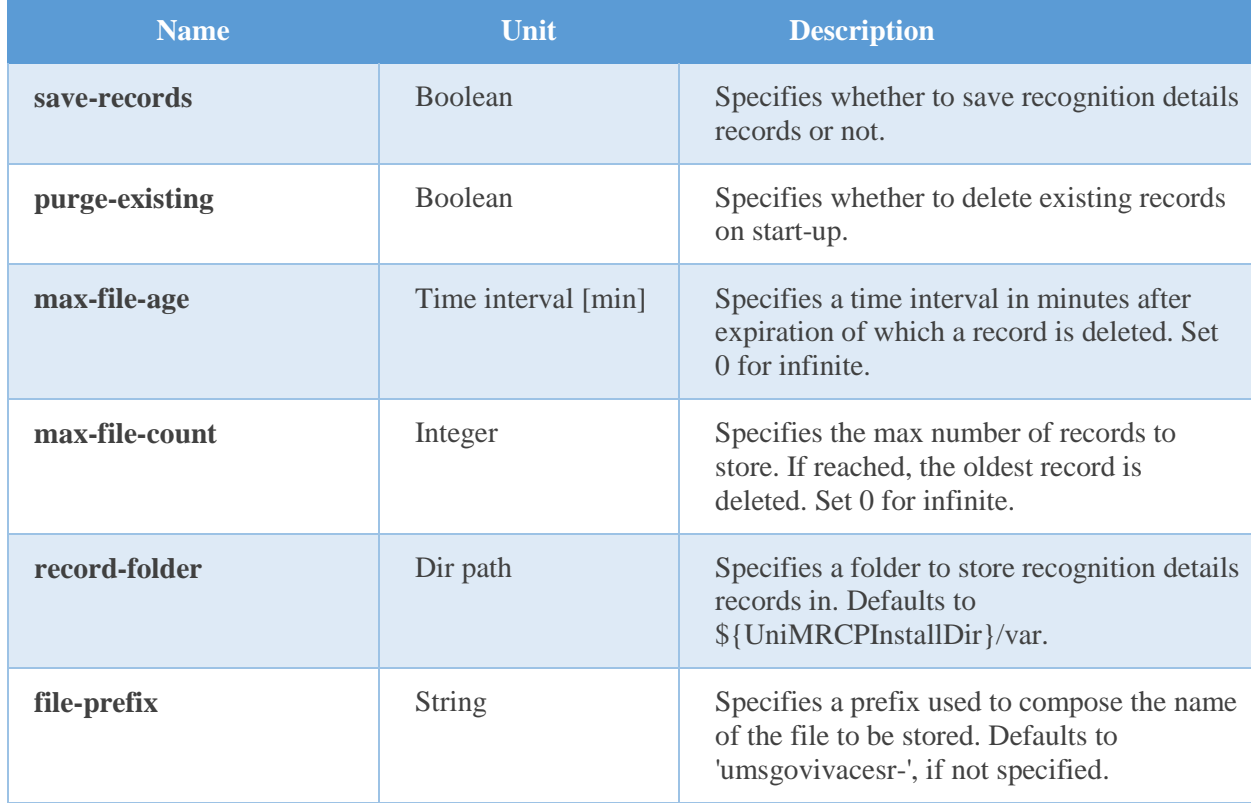

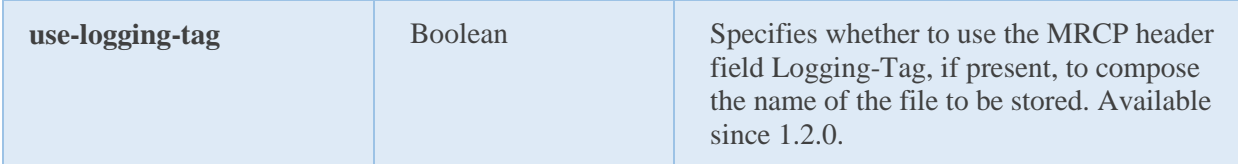

#### **Parent**

<umsgovivacesr>

#### **Children**

None.

#### **Example**

The example below defines a typical utterance manager having the default parameters set.

```
 <rdr-manager
   save-records="false"
   purge-existing="false"
   max-file-age="60"
   max-file-count="100" 
   waveform-folder=""
/
```
### <span id="page-12-0"></span>3.7 Monitoring Agent

This element specifies parameters of the monitoring agent.

#### **Attributes**

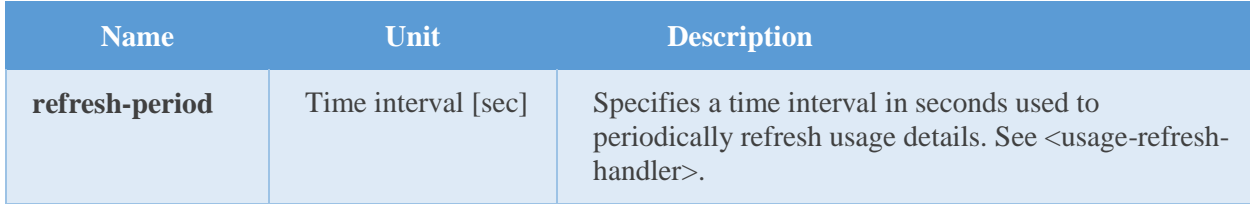

#### **Parent**

<umsgovivacesr>

#### **Children**

<usage-change-handler> <usage-refresh-handler>

#### **Example**

The example below defines a monitoring agent with usage change and refresh handlers.

```
 <monitoring-agent refresh-period="60">
  <usage-change-handler>
   <log-usage enable="true" priority="NOTICE"/>
  </usage-change-handler>
  <usage-refresh-handler>
   <dump-channels enable="true" status-file="umsgovivacesr-channels.status"/>
  </usage-refresh-handler >
 </monitoring-agent>
```
### <span id="page-13-0"></span>3.8 Usage Change Handler

This element specifies an event handler called on every usage change.

#### **Attributes**

None.

#### **Parent**

<monitoring-agent>

#### **Children**

<log-usage> <update-usage> <dump-channels>

#### **Example**

This is an example of the usage change event handler.

 <usage-change-handler> <log-usage enable="true" priority="NOTICE"/> <update-usage enable="false" status-file="umsgovivacesr-usage.status"/> <dump-channels enable="false" status-file="umsgovivacesr-channels.status"/> </usage-change-handler>

## <span id="page-13-1"></span>3.9 Usage Refresh Handler

This element specifies an event handler called periodically to update usage details.

#### **Attributes**

None.

#### **Parent**

<monitoring-agent>

#### **Children**

<log-usage> <update-usage> <dump-channels>

#### **Example**

This is an example of the usage change event handler.

```
 <usage-refresh-handler>
 <log-usage enable="true" priority="NOTICE"/>
 <update-usage enable="false" status-file="umsgovivacesr-usage.status"/>
 <dump-channels enable="false" status-file="umsgovivacesr-channels.status"/>
 </usage-refresh-handler>
```
## <span id="page-14-0"></span>3.10 License Server

This element specifies parameters used to connect to the license server.

#### **Attributes**

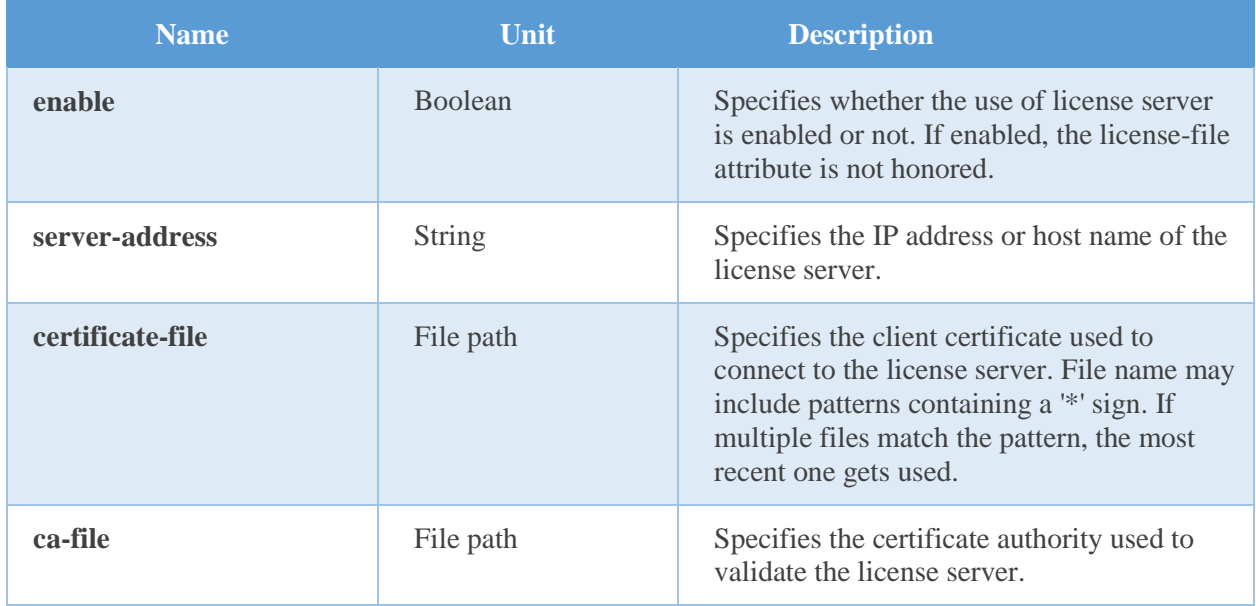

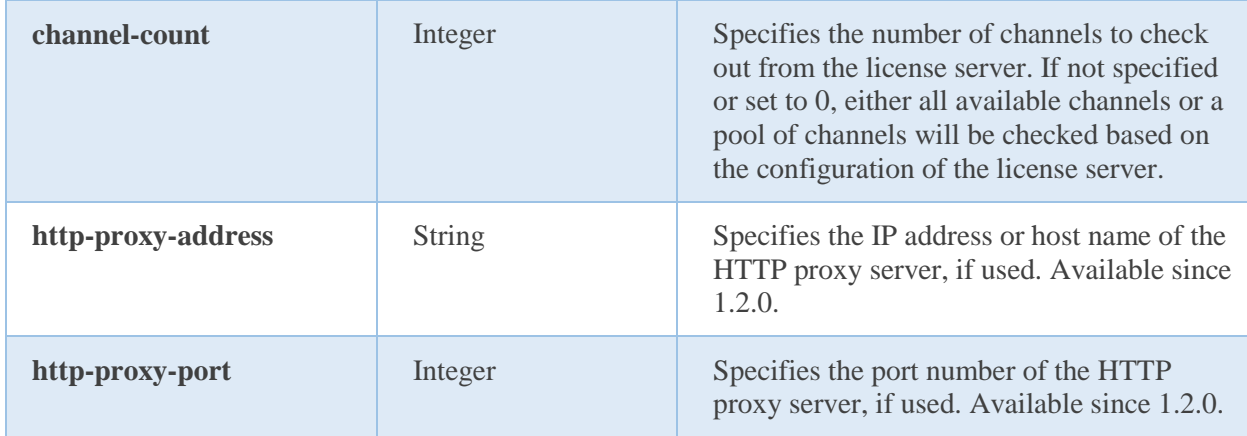

#### **Parent**

<umsgovivacesr>

#### **Children**

None.

#### **Example**

The example below defines a typical configuration which can be used to connect to a license server located, for example, at 10.0.0.1.

```
 <license-server
   enable="true"
   server-address="10.0.0.1"
  certificate-file="unilic_client_*.crt"
  ca-file="unilic_ca.crt"
 />
```
For further reference to the license server, visit

<http://unimrcp.org/licserver>

# <span id="page-16-0"></span>4 Configuration Steps

<span id="page-16-1"></span>This section outlines common configuration steps.

# 4.1 Specifying Pool of GoVivace Servers

One or more GoVivace servers can be specified in the configuration file *umsgovivacesr.xml*. Each instance of the GoVivace server may process a number of concurrent recognition requests for a given language and sampling rate. Each instance of the GoVivace server may support a distinct speech API such as

- Gender Identification
- Emotion Identification
- Language and Accent Identification
- Keyword Spotting
- GRXML Speech Recognition

In the following example, two GoVivace servers are used: one for gender identification and the other or emotion identification

```
<server-pool>
  <server name="gender-1" language="en-US" sampling-rate="8000" 
     uri="wss://services.govivace.com:7684" method="GenderId" secret-key="***"/>
  <server name="emotion-1" language="en-US" sampling-rate="8000" 
     uri="wss://services.govivace.com:7687" method="EmotionId" secret-key="***"/>
 </ server-pool>
```
<span id="page-16-2"></span>Note that installation and configuration of the GoVivace servers is not covered in this document.

# 4.2 Specifying Recognition Language

Recognition language can be specified by the client per MRCP session by means of the header field *Speech-Language* set in a *SET-PARAMS* or *RECOGNIZE* request.

# <span id="page-16-3"></span>4.3 Specifying Sampling Rate

In order to support audio data sampled at 16 kHz, the corresponding codecs needs to be specified in the configuration file *unimrcpserver.xml* under the XML element *<rtp-settings>* as follows.

```
<rtp-settings id="RTP-Settings-1">
  <codecs own-preference="false"> PCMU PCMA L16/96/8000 telephone-event/101/8000 
       PCMU/97/16000 PCMA/98/16000 L16/99/16000 telephone-
       event/102/16000</codecs>
```
*Universal Speech Solutions LLC* | Configuration Steps 17

### <span id="page-17-0"></span>4.4 Specifying Speech Input Parameters

While the default parameters specified for the speech input detector are sufficient for the general use, various parameters can be adjusted to better suit a particular requirement.

speech-start-timeout

This parameter is used to trigger a start of speech input. The shorter is the timeout, the sooner a *START-OF-INPUT* event is delivered to the client. However, a short timeout may also lead to a false positive.

• speech-complete-timeout

This parameter is used to trigger an end of speech input. The shorter is the timeout, the shorter is the response time. However, a short timeout may also lead to a false positive.

vad-mode

This parameter is used to specify an operating mode of the Voice Activity Detector (VAD) within an integer range of [0 … 3]. A higher mode is more aggressive and, as a result, is more restrictive in reporting speech. The parameter can be overridden per MRCP session by setting the header field *Sensitivity-Level* in a *SET-PARAMS* or *RECOGNIZE* request. The following table shows how the *Sensitivity-Level* is mapped to the *vad-mode*.

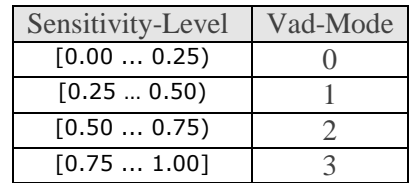

## <span id="page-17-1"></span>4.5 Specifying DTMF Input Parameters

While the default parameters specified for the DTMF input detector are sufficient for the general use, various parameters can be adjusted to better suit a particular requirement.

dtmf-interdigit-timeout

This parameter is used to set an inter-digit timeout on DTMF input. The parameter can be overridden per MRCP session by setting the header field *DTMF-Interdigit-Timeout* in a *SET-PARAMS* or *RECOGNIZE* request.

dtmf-term-timeout

This parameter is used to set a termination timeout on DTMF input and is in effect when dtmf-termchar is set and there is a match for an input grammar. The parameter can be overridden per MRCP session by setting the header field *DTMF-Term-Timeout* in a *SET-PARAMS* or *RECOGNIZE* request.

dtmf-term-char

This parameter is used to set a character terminating DTMF input. The parameter can be overridden per MRCP session by setting the header field *DTMF-Term-Char* in a *SET-PARAMS* or *RECOGNIZE* request.

# <span id="page-18-0"></span>4.6 Specifying No-Input and Recognition Timeouts

• noinput-timeout

This parameter is used to trigger a no-input event. The parameter can be overridden per MRCP session by setting the header field *No-Input-Timeout* in a *SET-PARAMS* or *RECOGNIZE* request.

• input-timeout

This parameter is used to limit input (recognition) time. The parameter can be overridden per MRCP session by setting the header field *Recognition-Timeout* in a *SET-PARAMS* or *RECOGNIZE* request.

### <span id="page-18-1"></span>4.7 Specifying Vendor-Specific Parameters

The following parameters can optionally be specified by the MRCP client in *SET-PARAMS, DEFINE-GRAMMAR* and *RECOGNIZE* requests via the MRCP header field *Vendor-Specific-Parameters*.

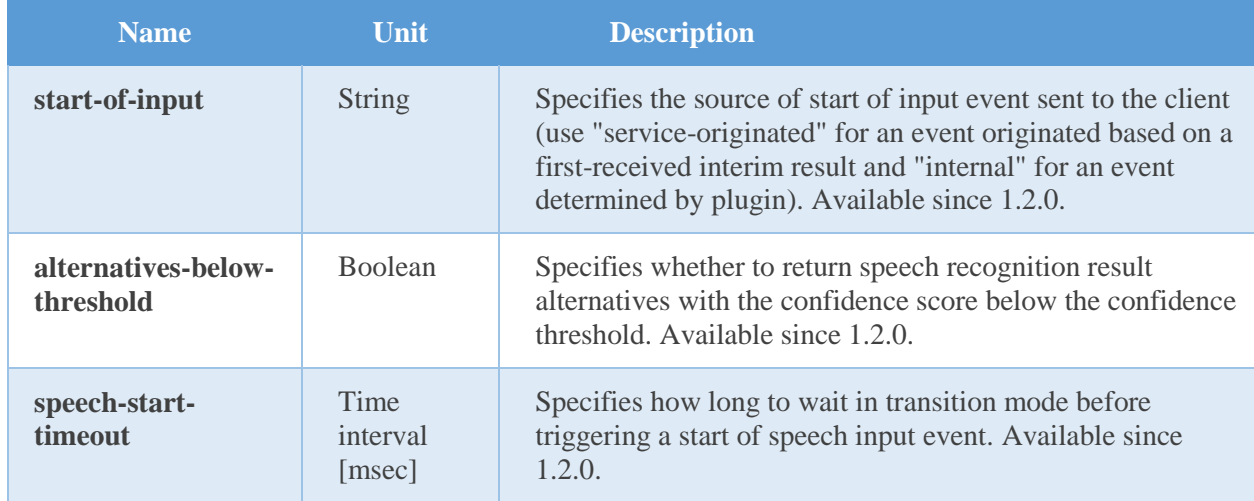

All the vendor-specific parameters can also be specified at the grammar-level via a built-in or SRGS XML grammar.

The following example demonstrates the use of a built-in grammar with the vendor-specific parameters *alternatives-below-threshold* and *speech-start-timeout* set to *true* and *100* correspondingly.

builtin:speech/transcribe?**alternatives-below-threshold**=true;**speech-start-timeout**=100

The following example demonstrates the use of an SRGS XML grammar with the vendor-specific parameters *alternatives-below-threshold* and *speech-start-timeout* set to *true* and *100* correspondingly.

```
<grammar mode="voice" root="transcribe" version="1.0" xml:lang="en-US" 
xmlns="http://www.w3.org/2001/06/grammar">
   <meta name="scope" content="builtin"/>
   <meta name="alternatives-below-threshold" content="true"/>
   <meta name="speech-start-timeout" content="100"/>
   <rule id="transcribe">
     <one-of ><item>blank</item></one-of>
  \langle /rule\rangle\langlegrammar\rangle
```
All the unknown vendor-specific parameters are transparently passed through and used as query parameters to compose service URI. For example, the following header field

Vendor-Specific-Parameters: contextId="arbitrary-string-id-1";traceId="arbitrary-string-id-2"

results in the service URI composed as follows

\$uri?contextId=arbitrary-string-id-1&traceId=arbitrary-string-id-2

## <span id="page-19-0"></span>4.8 Maintaining Utterances

Saving of utterances is not required for regular operation and is disabled by default. However, enabling this functionality allows to save utterances sent to the GoVivace server and later listen to them offline.

The relevant settings can be specified via the element *utterance-manager*.

• save-waveforms

Utterances can optionally be recorded and stored if the configuration parameter *save-waveforms* is set to true. The parameter can be overridden per MRCP session by setting the header field *Save-Waveforms* in a *SET-PARAMS* or *RECOGNIZE* request.

purge-existing

This parameter specifies whether to delete existing waveforms on start-up.

max-file-age

This parameter specifies a time interval in minutes after expiration of which a waveform is deleted. If set to 0, there is no expiration time specified.

• max-file-count

*Universal Speech Solutions LLC* | Configuration Steps 20

This parameter specifies the maximum number of waveforms to store. If the specified number is reached, the oldest waveform is deleted. If set to 0, there is no limit specified.

waveform-base-uri

This parameter specifies the base URI used to compose an absolute waveform URI returned in the header field *Waveform-Uri* in response to a RECOGNIZE request.

waveform-folder

This parameter specifies a path to the directory used to store waveforms in. The directory defaults to *\${UniMRCPInstallDir}/var*.

# <span id="page-20-0"></span>4.9 Maintaining Recognition Details Records

Producing of recognition details records (RDR) is not required for regular operation and is disabled by default. However, enabling this functionality allows to store details of each recognition attempt in a separate file and analyze them later offline. The RDRs ate stored in the JSON format.

The relevant settings can be specified via the element *rdr-manager*.

• save-records

This parameter specifies whether to save recognition details records or not.

• purge-existing

This parameter specifies whether to delete existing records on start-up.

• max-file-age

This parameter specifies a time interval in minutes after expiration of which a record is deleted. If set to 0, there is no expiration time specified.

max-file-count

This parameter specifies the maximum number of records to store. If the specified number is reached, the oldest record is deleted. If set to 0, there is no limit specified.

record-folder

This parameter specifies a path to the directory used to store records in. The directory defaults to *\${UniMRCPInstallDir}/var*.

# <span id="page-21-0"></span>5 Recognition Grammars and Results

# <span id="page-21-1"></span>5.1 Using Built-in Speech Transcription

For generic speech transcription, having no speech contexts defined, a pre-set identifier *transcribe* must be used by the MRCP client in a RECOGNIZE request as follows:

builtin:speech/transcribe

The name of the identifier *transcribe* can be changed from the configuration file *umsgovivacesr.xml*, since GoVivaceSR 1.1.0.

Speech contexts are defined in the configuration file *umsgovivacesr.xml* and available since GoVivaceSR 1.2.0. A speech context is assigned a unique string identifier and holds a list of phrases.

Below is a definition of a sample speech context *directory*:

```
 <speech-context id="directory" speech-complete="true">
  <phrase>call Steve</phrase>
  <phrase>call John</phrase>
  <phrase>dial 5</phrase>
  <phrase>dial 6</phrase>
 </speech-context>
```
Which can be referenced in a RECOGNIZE request as follows:

builtin:speech/directory

The prefixes *builtin:speech* and *builtin:grammar* can be used interchangeably as follows:

builtin:grammar/directory

Since GoVivaceSR 1.2.0, a speech context can be referenced by means metadata in SRGS XML grammar. For example, the following SRGS grammar references a built-in speech context *directory*.

```
<grammar mode="voice" root="directory" version="1.0"
      xml:lang="en-US"
      xmlns="http://www.w3.org/2001/06/grammar">
   <meta name="scope" content="builtin"/>
   <rule id="directory"><one-of/></rule>
```
</grammar>

<span id="page-22-0"></span>Where the root rule name identifies a speech context.

# 5.2 Using Built-in DTMF Grammars

Pre-set built-in DTMF grammars can be referenced by the MRCP client in a RECOGNIZE request as follows:

builtin:dtmf/\$id

Where *\$id* is a unique string identifier of the built-in DTMF grammar.

Note that only a DTMF grammar identifier *digits* is currently supported.

Since GoVivaceSR 1.2.0, built-in DTMF digits can also be referenced by metadata in SRGS XML grammar. The following example is equivalent to the built-in grammar above.

```
<grammar mode="dtmf" root="digits" version="1.0"
      xml:lang="en-US"
      xmlns="http://www.w3.org/2001/06/grammar">
   <meta name="scope" content="builtin"/>
   <rule id="digits"><one-of/></rule>
</grammar>
```
<span id="page-22-1"></span>Where the root rule name identifies a built-in DTMF grammar.

## 5.3 Retrieving Results

Results received from the GoVivace server are transformed to the [NLSML](https://tools.ietf.org/html/rfc6787#section-6.3.1) format.

# <span id="page-23-0"></span>6 Monitoring Usage Details

The number of in-use and total licensed channels can be monitored in several alternate ways. There is a set of actions which can take place on certain events. The behavior is configurable via the element *monitoring-agent*, which contains two event handlers: *usage-change-handler* and *usage-refresh-handler*.

While the *usage-change-handler* is invoked on every acquisition and release of a licensed channel, the *usage-refresh-handler* is invoked periodically on expiration of a timeout specified by the attribute *refresh-period*.

<span id="page-23-1"></span>The following actions can be specified for either of the two handlers.

### 6.1 Log Usage

The action *log-usage* logs the following data in the order specified.

- The number of currently in-use channels.
- The maximum number of channels used concurrently.
- The total number of licensed channels.

The following is a sample log statement, indicating 0 in-use, 0 max-used and 2 total channels.

[NOTICE] GoVivaceSR Usage: 0/0/2

### <span id="page-23-2"></span>6.2 Update Usage

The action *update-usage* writes the following data to a status file *umsgovivacesr-usage.status*, located by default in the directory *\${UniMRCPInstallDir}/var/status*.

- The number of currently in-use channels.
- The maximum number of channels used concurrently.
- The total number of licensed channels.
- The current status of the license permit.
- The license server alarm. Set to *on*, if the license server is not available for more than one hour; otherwise, set to *off*. This parameter is maintained only if the license server is used.

The following is a sample content of the status file.

in-use channels: 0 max used channels: 0

*Universal Speech Solutions LLC* | Monitoring Usage Details 24

total channels: 2 license permit: true licserver alarm: off

# <span id="page-24-0"></span>6.3 Dump Channels

The action *dump-channels* writes the identifiers of in-use channels to a status file *umsgovivacesrchannels.status*, located by default in the directory *\${UniMRCPInstallDir}/var/status*.

# <span id="page-25-0"></span>7 Usage Examples

### <span id="page-25-1"></span>7.1 Gender Identification

This examples demonstrates how to perform speech recognition by using a RECOGNIZE request.

 $C\rightarrow S$ :

MRCP/2.0 336 RECOGNIZE 1 Channel-Identifier: 6e1a2e4e54ae11e7@speechrecog Content-Id: request1@form-level Content-Type: text/uri-list Cancel-If-Queue: false No-Input-Timeout: 5000 Recognition-Timeout: 10000 Start-Input-Timers: true Confidence-Threshold: 0.87 Save-Waveform: true Content-Length: 24

builtin:speech/GenderId

#### $S \rightarrow C$ :

MRCP/2.0 83 1 200 IN-PROGRESS Channel-Identifier: 6e1a2e4e54ae11e7@speechrecog

#### $S \rightarrow C$ :

MRCP/2.0 115 START-OF-INPUT 1 IN-PROGRESS Channel-Identifier: 6e1a2e4e54ae11e7@speechrecog Input-Type: speech

#### $S \rightarrow C$ :

MRCP/2.0 498 RECOGNITION-COMPLETE 1 COMPLETE Channel-Identifier: 6e1a2e4e54ae11e7@speechrecog Completion-Cause: 000 success Waveform-Uri: <http://localhost/utterances/utter-6e1a2e4e54ae11e7- 1.wav>;size=20480;duration=1280 Content-Type: application/x-nlsml

```
Content-Length: 345
\langle?xml version="1.0"?>
<result>
  <interpretation grammar="builtin:speech/GenderId" confidence="0.95">
   <instance>
    <status>0</status>
    <message>Gender identification is successful</message>
    <gender>male</gender>
    <string-confidence>0.952294</string-confidence>
    <processing-time>1.052527</processing-time>
    <input-speech-duration>0.810000</input-speech-duration>
   </instance>
   <input mode="speech"></input>
  </interpretation>
\langleresult\rangle
```
### <span id="page-26-0"></span>7.2 DTMF Recognition

This examples demonstrates how to reference a built-in DTMF grammar in a RECOGNIZE request.

 $C\rightarrow S$ :

MRCP/2.0 266 RECOGNIZE 1 Channel-Identifier: d26bef74091a174c@speechrecog Content-Type: text/uri-list Cancel-If-Queue: false Start-Input-Timers: true Confidence-Threshold: 0.7 Speech-Language: en-US Dtmf-Term-Char: # Content-Length: 19

builtin:dtmf/digits

#### $S \rightarrow C$ :

MRCP/2.0 83 1 200 IN-PROGRESS Channel-Identifier: d26bef74091a174c@speechrecog

 $S \rightarrow C$ :

MRCP/2.0 113 START-OF-INPUT 1 IN-PROGRESS

*Universal Speech Solutions LLC*  $|$  Usage Examples 27

Channel-Identifier: d26bef74091a174c@speechrecog Input-Type: dtmf

#### $S \rightarrow C$ :

MRCP/2.0 382 RECOGNITION-COMPLETE 1 COMPLETE Channel-Identifier: d26bef74091a174c@speechrecog Completion-Cause: 000 success Content-Type: application/x-nlsml Content-Length: 197  $\langle$  2xml version="1.0"?> <result> <interpretation grammar="builtin:dtmf/digits" confidence="1.00">  $\langle$ input mode="dtmf">1 2 3 4 $\langle$ input> <instance>1234</instance> </interpretation>  $\langle$ result $\rangle$ 

# <span id="page-28-0"></span>8 Sequence Diagram

The following sequence diagram outlines common interactions between all the main components involved in a typical recognition session performed over MRCPv2.

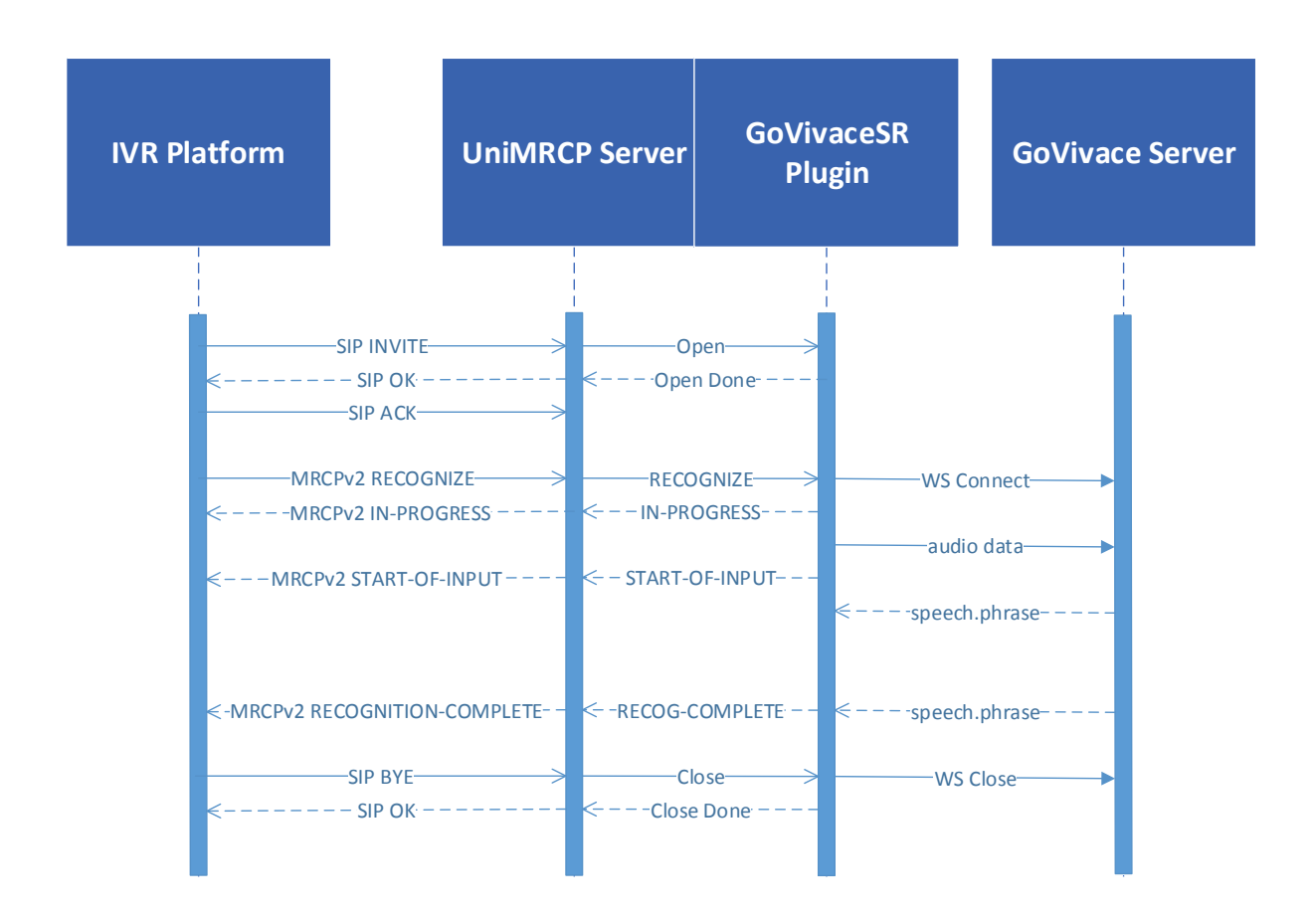

# <span id="page-29-0"></span>9 References

### <span id="page-29-1"></span>9.1 GoVivace

[www.govivace.com](https://github.com/kaldi-asr/kaldi)

# <span id="page-29-2"></span>9.2 Specifications

- [Speech Recognizer Resource](https://tools.ietf.org/html/rfc6787#section-9)
- [NLSML Results](https://tools.ietf.org/html/rfc6787#section-6.3.1)